## **Claims Register**

The Claims Register Report shows the list of claims filed in a particular case. This module demonstrates the steps to take to generate a Claims Register Report.

- **STEP 1** Click the **Reports** hyperlink on the CM/ECF Main Menu.
- **STEP 2** The **Reports** screen displays.
	- Select the **Claims Register** hyperlink.
- **STEP 3** The **Claims Register Information** screen displays. **(See Figure 1)**

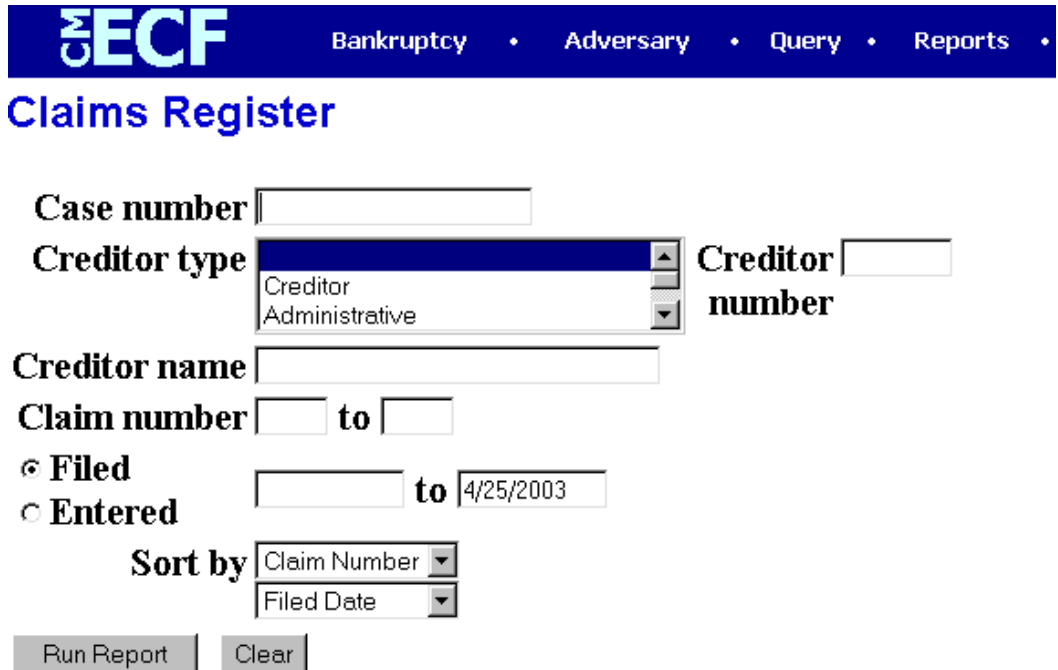

### **Figure 1**

- Enter the complete **Case Number** (office code-yy-bk-nnnnn).
- The **Creditor Type** defaults to 'blank' which means 'all' Creditor Types will be included in the report. If you wish to limit the report to a specific Creditor Type, click the down arrow – to find and select the Creditor Type.
- The **Creditor Number** field can be used to limit the report to only one claim.
- The **Creditor Name** field can be used to limit the report to only one creditor.
- The **Claim Number** XX **to** XX field can be used to limit the report to a consecutive group of claims.
- Selecting **Filed** will result in the report showing the dates claims were filed.
- Selecting **Entered** will result in the report showing the dates claims were entered on the docket.
- The **Terminal Digits** field allows the report to be limited by terminal digit(s).
- The **Sort by** field defaults to Claim Number then Filed Date. Click the down arrow – to reveal the list of other options for report sorting:
	- Claim Number Creditor Name Filed Date
- Click **[Run Report]** to generate the Claims Register.

### **Claims Register**

### 8:02-bk-00001-PMG Casey Knu and Anel Merritt

### Judge Paul M. Glenn Debtor Name: KNU, CASEY

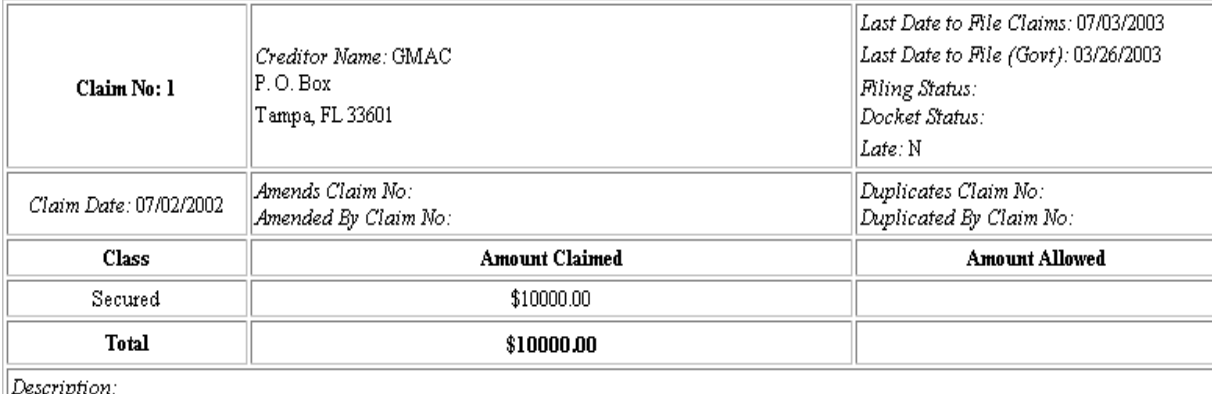

### **STEP 4** The **Claims Register Summary** displays. **(See Figure 2)**

**Figure 2**

The claim information is displayed for the selected claim. The case

name/number is a hypertext link to the docket sheet; the claim number is a hypertext link to the claim image.

#### **Claims Register Summary**

Case Name: Casey Knu and Anel Merritt Case Number: 8:2002-bk-00001-PMG Chapter: 7 Date Filed: 06/12/2002 **Total Number Of Claims: 3** 

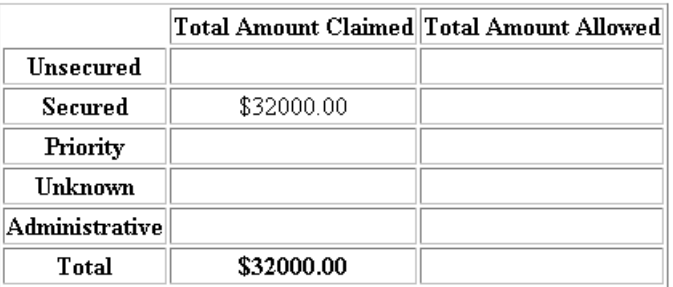

— At the end of each Claims Register report is a Claims Register **Summary**. **(See Figure 3) Figure 3**

— To print the **Claims Register**, click the **[Print]** icon on the browser toolbar.

# **Claims Listing**

The Claims Listing Report is a Florida Middle District report which displays a list of claim numbers,

#### **Middle District of Florida Claims Register** 8:03-bk-04408-MGW Robert Johnson

#### Judge MICHAEL WILLIAMSON Claims Bar Date:, Chapter: 7 Claim Number **Creditor Name Filing Date** Amount Claimed 05/13/2003 \$600.00  $\vert$ 1 Cindy Adobe  $\overline{2}$ Vincent Perez 05/16/2003 \$1500.00  $\overline{3}$ GMAC \$2500.00 05/16/2003 l4 05/16/2003 \$1500.00 Blue Sky Financial 5 05/16/2003 \$650.00 Cindy Adobe

### **Figure 4**

creditors, file dates, and claim amounts in a particular case. Use the same criteria to run the Claims Listing Report as the Claims Register. **(See Figure 4 for sample report)**

## **Claims Summary**

The Claims Summary is a Florida Middle District report that can be used as an abbreviated Claims Register report. The Claims Summary does include the party who filed the claim. Use the same

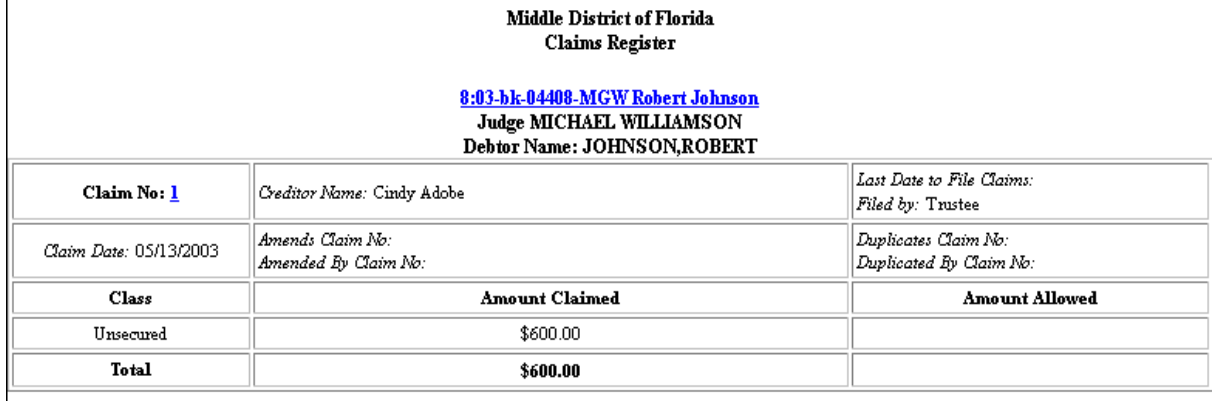

### **Figure 5**

criteria to run the Claims Summary Report as the Claims Register. **(See Figure 5 for sample report)**